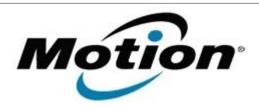

# Motion Computing Software Release Note

| Name                          | J3500 BIOS A07                           |
|-------------------------------|------------------------------------------|
| File Name                     | J3500_A07_BIOS.zip                       |
| Release Date                  | July 13, 2011                            |
| This Version                  | A07                                      |
| Replaces Version              | All previous versions                    |
| Intended Users                | Motion Computing J3500 users             |
| Intended Product              | Motion Computing J3500 Tablet PCs only   |
| File Size                     | 5.5 MB                                   |
| Supported Operating<br>System | Windows 7 (32-bit/64-bit), all versions. |

### **Fixes in this Release**

- Fix Windows UUID display issue.
- Fix RTC restart hang caused by low bridge battery.
- Disable PC beep for BIOS date and time change operation.
- Fix Bluetooth module power management.
- Remove HD password option in BIOS setup.

  Motion has removed the ability to set a hard drive password within the BIOS of our systems. Motion is no longer able to provide support for this feature and as a result we are no longer offering it.

## **Installation and Configuration Instructions**

### To install the BIOS update:

- 1. Download the BIOS file and save it to a directory of your choice.
- 2. Unzip the file to a location on your local drive.
- 3. Double-click the installer and follow the prompts.

  Note: Ensure the tablet is using AC power before opening the file.
- 4. The update process may take some time. Do not manually power-off the tablet during the update.
- 5. The tablet will automatically shut down after installing the BIOS.

## Licensing

Refer to your applicable end-user licensing agreement for usage terms.